# Configuration de serveur multimédia de par défaut CVP pour le Basculement  $\overline{a}$

### **Contenu**

**Introduction** Conditions préalables Conditions requises Composants utilisés Informations générales **Configurer** Informations connexes

## Introduction

Ce document décrit comment configurer un serveur multimédia de sauvegarde du Customer Voice Portal de Cisco (CVP) pour le Basculement.

Contribué par Ernesto Solozarno, ingénieur TAC Cisco

### Conditions préalables

### **Exigences**

Cisco vous recommande de prendre connaissance des rubriques suivantes :

- $\cdot$  CVP
- Unified Contact Center Enterprise (UCCE)

#### Composants utilisés

Les informations contenues dans ce document sont basées sur les versions de logiciel suivantes :

- $\bullet$  CVP 10. $x$  et en haut
- $\bullet$  UCCE 10. $x$  et en haut

Les informations contenues dans ce document ont été créées à partir des périphériques d'un environnement de laboratoire spécifique. Tous les périphériques utilisés dans ce document ont démarré avec une configuration effacée (par défaut). Si votre réseau est opérationnel, assurezvous que vous comprenez l'effet potentiel de toute commande.

## Informations générales

Dans des versions antérieures, le contexte développé d'appel (ECC) user microapp media server variable est utilisé pour spécifier un serveur multimédia de script UCCE à CVP. La console

d'exécutions CVP peut maintenant être utilisée pour indiquer les serveurs multimédias par défaut pour le déploiement entier.

## **Configurer**

Afin de configurer le serveur multimédia par défaut global.

Étape 1. Connectez-vous dans des exécutions CVP la console.

https://ServerIP:9443/oamp

Étape 2. Naviguez vers la Gestion de périphériques > le serveur multimédia. Cliquez sur Add nouveau.

Conseil : Le serveur multimédia par défaut est utilisé par les micro-applications si la variable ECC est manquante ou vide dans le script d'Unified ICM user.microapp.media\_server. Cette configuration fonctionne seulement avec CVP 10.0 et en haut. Il n'y a aucun besoin user.microapp.media\_server configuré ECC en script de theUCCE.

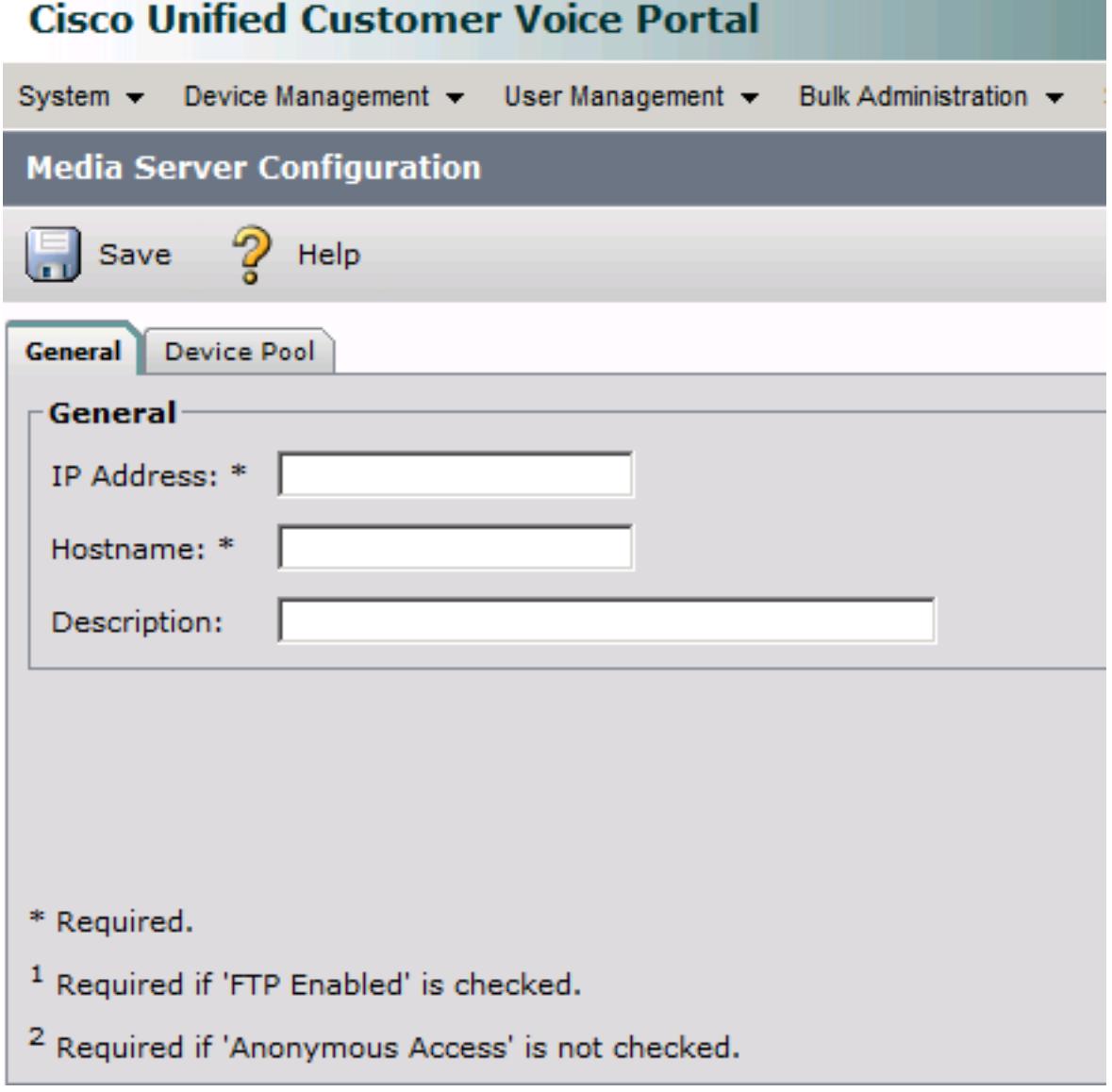

Étape 3. Configurez l'adresse IP et l'adresse Internet et cliquez sur la sauvegarde.

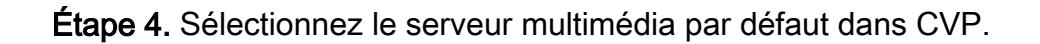

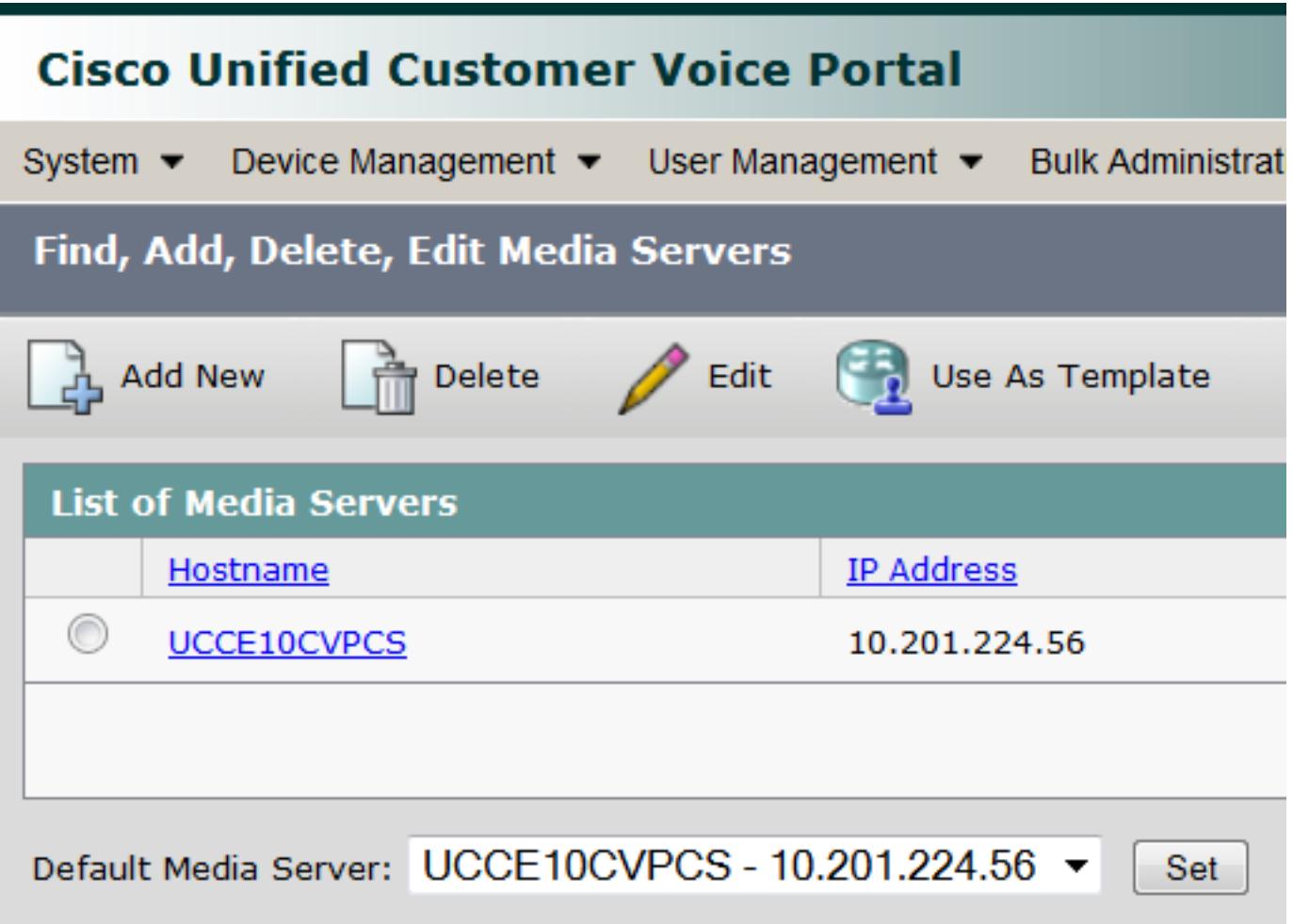

Étape 5. Configurez le sous-système du serveur RVI d'appel CVP pour utiliser le serveur de supports de sauvegarde et l'adresse Internet du serveur multimédia par défaut et pas de l'adresse IP. Naviguez vers CVP OPSConsole > Gestion de périphériques > serveur unifié d'appel CVP.

Étape 6. Sélectionnez le serveur d'appel et cliquez sur en fonction l'onglet RVI.

Étape 7. Sélectionnez l'option d'oui pour les serveurs de sauvegarde de l'utilisation Media/VXML et utilisez les noms d'hôte pour les serveurs par défaut Media/VXML.

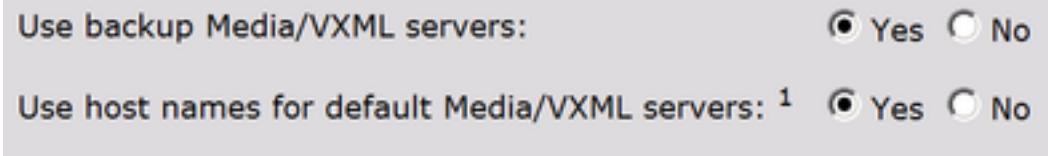

Étape 8. De la passerelle du langage XML de Voix (VXML) configurez le serveur multimédia et le serveur de supports de sauvegarde. Remplacez le <mediaserver > par l'adresse Internet configurée dans les serveurs multimédias CVP et le <ip address> avec le serveur primaire et de supports de sauvegarde.

For example:

ip host UCCE10CVPCS 10.201.224.56 ip host UCCE10CVPCS-backup 10.201.224.53

#### OU si utilisant VVB

Du langage XML de Voix (VXML) VVB configurent le serveur multimédia et le serveur de supports de sauvegarde. Remplacez le <mediaserver <sup>&</sup>gt; par l'adresse Internet configurée dans les serveurs multimédias CVP et le <ip address> avec le serveur primaire et de supports de sauvegarde par l'intermédiaire du CLI.

```
utils vvb add host-to-ip <mediaserver> <ip address>
utils vvb add host-to-ip <mediaserver>-backup <ip address>
For example:
admin: utils vvb add host-to-ip mediaserver 10.201.224.56
Command successful
admin: utils vvb add host-to-ip mediaserver-backup 10.201.224.53
Command successful
```
Note: Ceci fonctionne seulement avec une série unique de medias divise (primaire et de sauvegarde). Si vous avez de plusieurs serveurs multimédias (plusieurs sites) vous devez utiliser la variable user.microapp.media\_server ECC en script UCCE.

### Informations connexes

- [Scripts d'écriture de guide de fonctionnalité pour le Portail Cisco Unified Customer Voice](/content/en/us/td/docs/voice_ip_comm/cust_contact/contact_center/customer_voice_portal/cvp10_0/feature/guide/CCVP_BK_FA976D84_00_feature-guide-for-cisco-customer/CCVP_BK_FA976D84_00_feature-guide-for-cisco-customer_chapter_01.html#CCVP_TP_D999EC6A_00)
- [Support et documentation techniques Cisco Systems](//www.cisco.com/c/fr_ca/support/index.html)